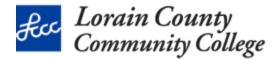

## Allow someone else to manage your email and calendar

## Delegate for Outlook 2010-2016

Use Microsoft Outlook to allow another person, known as a delegate, to not only receive, but also respond to e-mail messages and meeting requests and responses on your behalf. Also you can grant additional permissions that allow your delegate to read, create, or have more control over items in your Microsoft Exchange Server mailbox.

This goes beyond sharing Outlook folders, Delegate Access enables you to grant additional permissions, such as allowing a delegate the ability to create e-mail messages or respond to meeting requests on your behalf.

#### Notes:

- Mail must be delivered to your mailbox on the Exchange server, not to Outlook Data File (.pst)
- You and the delegate must use the same version of Outlook

## **Delegate Permission Levels**

- Reviewer The delegate can read items in the manager's folder
- Author The delegate can read and create items, and change and delete items that he or she creates.
- Editor The delegate can do everything that an Author has permission to do and additionally can change and delete the items that the manager created.

## Detailed Step-by-Step Instructions: Turn on Delegate Access

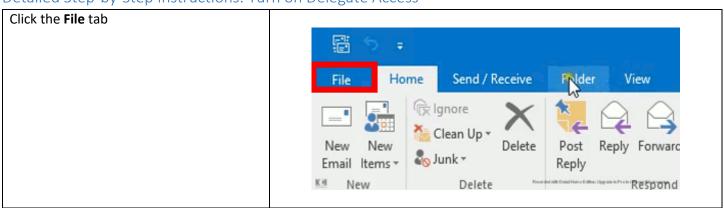

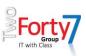

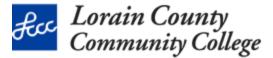

# Click **Account Settings**, and then click **Delegate Access**

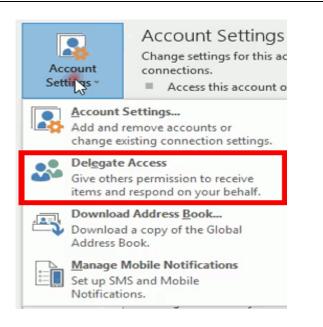

#### Click Add

#### Don't see the Add button

- The Add button might not be visible because of one or more of the following:
- Active connection does not exist between Outlook and Exchange
- Your messages are not being delivered to your Exchange mailbox
- Type the name of the person whom you want to designate as your delegate, or search for and then click the name in the search for and then click the name in the search results list

**Notes:** The delegate must be a person in your organization's Exchange Global Address List

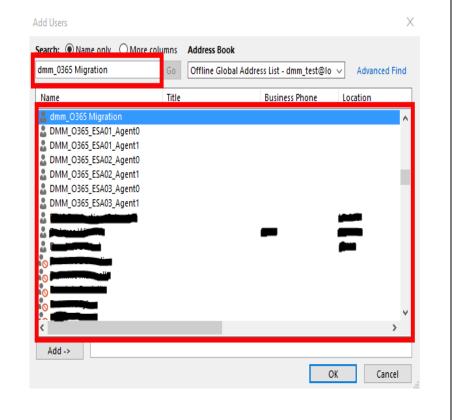

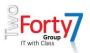

Click Add, and then click OK.

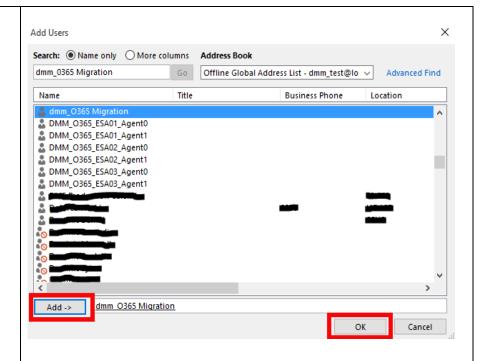

In the Delegate Permissions dialog box, you can accept the default permission setting or select custom access levels for Exchange folders.

If a delegate needs permission to work only with meeting requests and responses, the default permission settings, including Delegate receives copies of meeting-related messages sent to me, are sufficient. You can leave the Inbox permission setting at None. Meeting requests and responses will go directly to the delegate's Inbox.

**NOTE:** By default, the delegate is granted **Editor:(can read, create, and modify items)** permission to your calendar folder. When the delegate responds to a meeting on your behalf, it is automatically added to your **Calendar** folder.

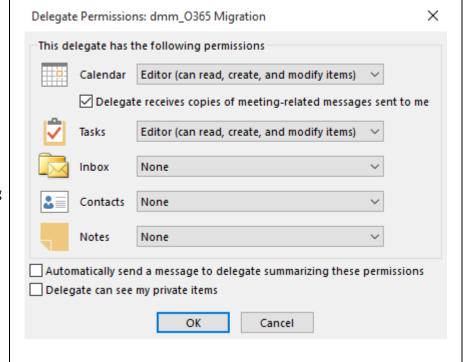

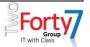

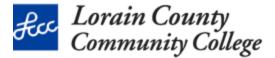

To send a message to notify the delegate of the change permissions, select the Automatically send a message to delegate summarizing these permissions check box.

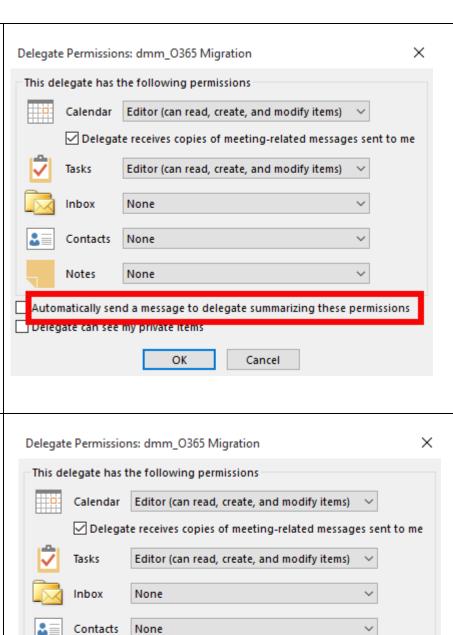

If you want, select the **Delegate can see my private items** check box.

**Important:** This is a global setting that affects all of your Exchange folders, including all Mail, Contacts, Calendar, Tasks, Notes, and Journal folders. You cannot allow access to private items in only one folder.

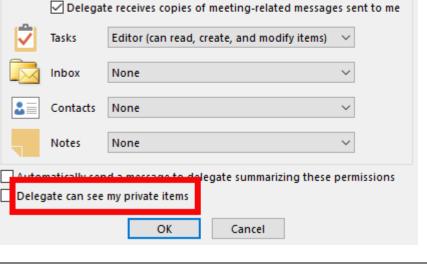

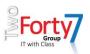

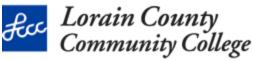

### Click **OK** Х Delegate Permissions: dmm\_O365 Migration **NOTE:** Messages sent with Send on Behalf This delegate has the following permissions permissions include both the delegate's and manager's names next to **From**. Calendar Editor (can read, create, and modify items) ☑ Delegate receives copies of meeting-related messages sent to me When a message is sent with Send As permissions, only the manager's name Editor (can read, create, and modify items) Tasks appears. Inbox None Contacts None Notes None

Delegate can see my private items

Automatically send a message to delegate summarizing these permissions

Cancel

OK

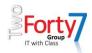

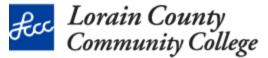

Change permissions for your delegate

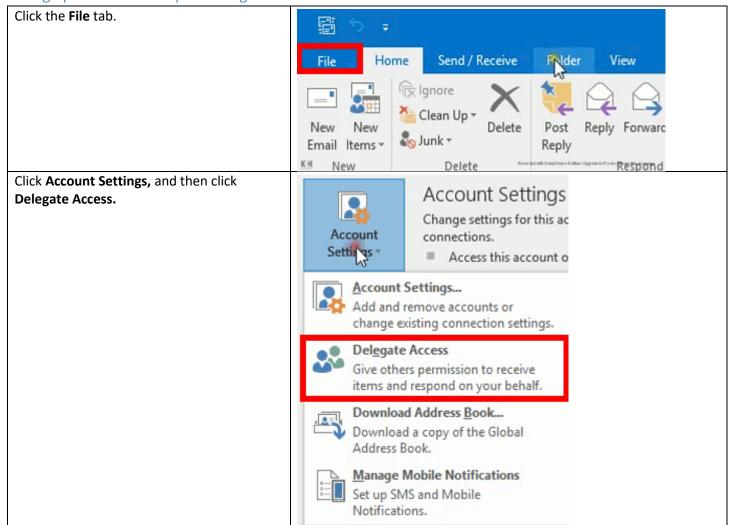

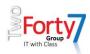

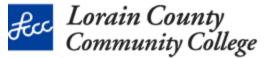

Click the name of the delegate for whom X Delegates you want to change permissions, and then click Permissions. Delegates can send items on your behalf, including creating and responding to meeting requests. If you want to grant folder permissions without giving send-on-behalf-of permissions, close this **NOTE:** If you want to remove all Delegate dialog box, right-click the folder, click Change Sharing Permissions, Access permissions, do not click **Permissions** and then change the options on the Permissions tab. but instead click **Remove** and skip the dmm O365 Migration Add... remainder of these steps Remove Permissions... Properties... Deliver meeting requests addressed to me and responses to meeting requests where I am the organizer to: My delegates only, but send a copy of meeting requests and responses to me (recommended) My delegates only My delegates and me OK Cancel Change the permissions for any Outlook X Delegate Permissions: dmm\_O365 Migration folder that the delegate has access to. This delegate has the following permissions Editor (can read, create, and modify items) ☑ Delegate receives copies of meeting-related messages sent to me Tasks Editor (can read, create, and modify items) Inbox None Contacts None Notes None Automatically send a message to delegate summarizing these permissions Delegate can see my private items OK Cancel

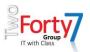

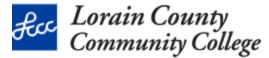

To send a message to notify the delegate of the changed permissions, select the Automatically send a message to delegate summarizing these permissions check box.

NOTE: If you want copies of meeting requests and responses that you receive to be sent to a delegate, make sure the delegate is assigned Editor (can read, create, and modify items) permission to your Calendar folder, and then select the Delegate receives copies of meeting-related messages sent to me check box.

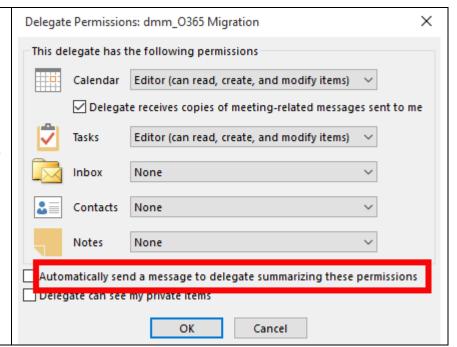

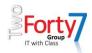

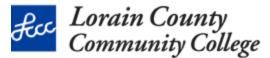

Change delegate access to private items

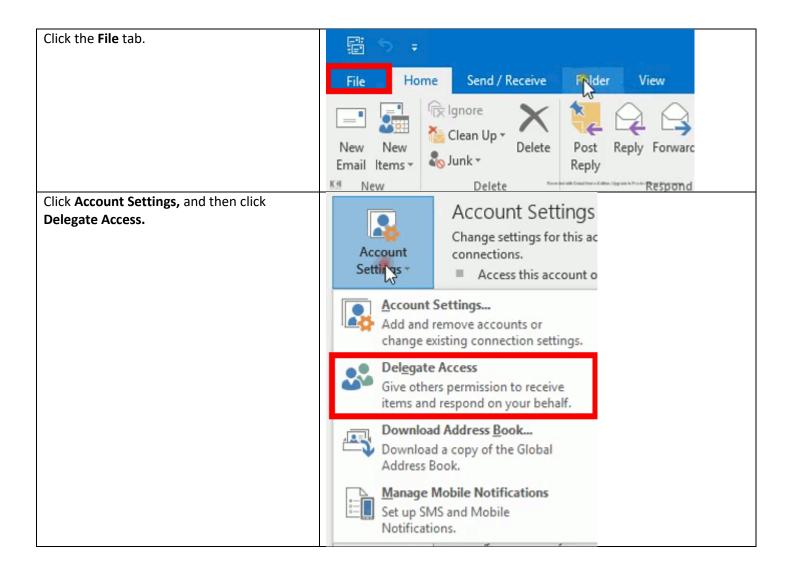

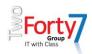

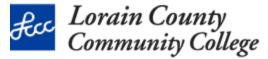

Click the name of the delegate for whom X Delegates you want to change access to your private Delegates can send items on your behalf, including creating and appointments, and then click Permissions. responding to meeting requests. If you want to grant folder permissions without giving send-on-behalf-of permissions, close this dialog box, right-click the folder, click Change Sharing Permissions, and then change the options on the Permissions tab. dmm 0365 Migration Add... Remove Permissions... Properties... Deliver meeting requests addressed to me and responses to meeting requests where I am the organizer to: My delegates only, but send a copy of meeting requests and responses to me (recommended) My delegates only My delegates and me OK Cancel Select the **Delegate can see my private** X Delegate Permissions: dmm\_O365 Migration items check box. This delegate has the following permissions Editor (can read, create, and modify items) Delegate receives copies of meeting-related messages sent to me Tasks Editor (can read, create, and modify items) Inbox None Contacts None Notes None delegate summarizing these permissions Delegate can see my private items OK Cancel IMPORTANT: You should not rely on the Private feature to prevent other people from accessing the details of your appointments, contacts, or tasks. To make sure that other people cannot read the items that you marked as private, do not grant them

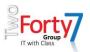

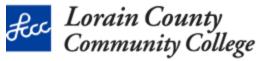

Reviewer (can read items) permission to your Calendar, Contacts, or Tasks folder.

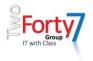